#### SERVICE PUBLIC FRANCOPHONE BRUXELLOIS

Direction d'Administration de l'Enseignement et de la Formation Professionnelle

Service de la formation professionnelle

\_\_\_\_\_\_\_\_\_\_\_\_\_\_\_\_\_\_\_\_\_\_\_\_\_\_\_\_\_\_\_\_\_\_\_\_\_\_\_\_\_\_\_\_\_\_\_\_\_\_\_\_\_\_\_\_\_\_\_\_\_\_\_\_\_\_\_\_\_\_\_\_\_\_\_\_\_\_\_\_\_\_

# **GUIDE DE DEMANDE D'AGREMENT PERIODE 2020-2022**

Le questionnaire de demande d'agrément est à compléter par vos soins. Ce guide vous fournit diverses explications quant à la manière de procéder.

Votre demande d'agrément doit nous parvenir, par courrier recommandé ou contre accusé de réception, pour le 30/06/2019 au plus tard, accompagnée des documents suivants :

- $\sim$  les rapports d'activités (conjoints) 2017 & 2018, s'ils ne nous sont pas encore parvenus
- $\triangle$  le bilan et le compte de recettes et de dépenses relatifs à l'exercice de l'année précédente, s'ils ne nous sont pas encore parvenus
- $\lambda$  le budget prévisionnel pour les activités concernées de l'année en cours
- <sup>A</sup> le relevé du personnel occupé par l'organisme, et spécifiant les traitements et les qualifications
- $\textsuperscript{4}$  le relevé des conventions de partenariat avec Bruxelles Formation pour les années 2017-2018-2019
- $\uparrow$  une copie des statuts de l'asbl.

La version informatique du questionnaire complété doit également nous parvenir par voie électronique à l'adresse isp@spfb.brussels

Sur base de l'analyse de votre dossier, une proposition quant à l'agrément de l'association sera soumise à l'avis de l'Instance Bassin Enseignement qualifiant – Formation - Emploi Bruxelles.

Le Service de la formation professionnelle de la Commission communautaire française se tient à votre disposition pour toute information complémentaire : par téléphone, au 02/800.80.99, ou par courriel à l'adresse isp@spfb.brussels

L'équipe du secteur de l'insertion socioprofessionnelle

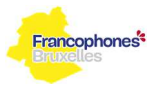

## **1. Présentation générale de l'activité de l'ASBL durant la période d'agrément**

Nous vous demandons de ne présenter ici que des informations clés qui permettent en quelques phrases de décrire l'ASBL :

- présentation succincte de l'association et objectifs poursuivis
- actions menées dans le cadre de l'ISP durant la période 2017-2019
- publics
- types de stages ...

Le **tableau 1** est à compléter sur base des activités ISP menées en partenariat avec Bruxelles Formation.

Il suffit de cocher les cases lorsque l'activité a été réalisée.

Des informations complémentaires peuvent être apportées si nécessaire.

## **2. Réseaux, partenariats, collaborations**

Ne présenter ici que les informations particulièrement pertinentes pour la période 2017-2018-2019 sans nécessairement citer tous les réseaux et partenariats développés. Merci de développer les perspectives pour l'année 2019.

### **3. Devenir des stagiaires en formation**

Sur base des activités ISP menées en partenariat avec Bruxelles Formation, veuillez compléter, pour chacune des années, le **tableau 2** relatif au devenir des stagiaires en formation. Pour l'année 2019, seules les données déjà en votre possession sont à fournir.

Pour encoder les données, il suffit de double – cliquer sur les tableaux (accès à la version Excel). Des lignes peuvent être ajoutées si nécessaires.

## **4. Personnel interne de l'ASBL**

Pour rappel, on entend par personnel interne celui lié par un contrat de travail avec l'ASBL. Veuillez compléter le **tableau 3** pour chaque année de la période 2017-2018-2019. Pour l'année 2019, les données se rapporteront à la situation à la date de rédaction du présent dossier. Pour encoder les données, il suffit de double - cliquer sur les tableaux (accès à la version Excel). Des explications sont fournies ci-dessous quant aux données à fournir.

#### **Nombre total de personnes occupées**

Nombre de personnes présentes au sein de l'ASBL durant l'année correspondante. Indiquer les personnes même si elles sont entrées ou sorties en cours d'année.

#### **Nombre total d'ETP**

Calculer pour chaque personne présente au sein de l'ASBL son ETP. Exemple :

- si temps de travail dans l'asbl = 38 heures  $\rightarrow$  1 ETP = 38 heures semaine
- si une personne travaille 30 heures semaine, son ETP = 30/38 = 0,8 ETP
- si elle est entrée en fonction en février et sortie en septembre, noter aussi 0,8 ETP

Le nombre demandé correspond ensuite au total des ETP de chaque personne présente dans l'ASBL durant l'année correspondante.

Les personnes qui sont entrées ou sorties en cours d'année doivent aussi être prises en compte.

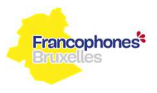

#### **Nombre de personnes affectées ISP**

Nombre de personnes présentes dans l'ASBL durant l'année correspondante et affectées, même partiellement, à des activités ISP.

Indiquer les personnes même lorsque celles-ci sont entrées ou sorties de l'ASBL en cours d'année.

#### **Nombre d'ETP affectés ISP**

Calculer pour chaque personne présente au sein de l'asbl son ETP affecté à l'ISP. Exemple :

- si temps de travail dans l'ASBL = 38 heures  $\rightarrow$  1 ETP = 38 heures semaine
- si une personne travaille 30 heures semaine, son ETP = 30/38 = 0,8 ETP
- si la 1/2 de son temps de travail (15h00) est affecté à l'ISP, alors son ETP affecté ISP= 15/38= 0,4 ETP.
- si cette personne est entrée en fonction en février et est sortie en septembre, noter aussi 0,4 ETP.

Le nombre demandé correspond ensuite au total des ETP affectés à l'ISP au cours de l'année. Les personnes qui sont entrées ou sorties en cours d'année doivent aussi être prises en compte.

#### **Nombre d'entrées**

Nombre de personnes qui sont entrées dans l'ASBL au cours de l'année.

#### **Nombre de sorties**

Nombre de personnes qui sont sorties de l'ASBL au cours de l'année.

#### **5. Personnel externe à l'ASBL**

Pour rappel, on entend par personnel externe celui non lié par un contrat de travail avec l'ASBL.

Veuillez compléter le **tableau 4** pour chaque année de la période 2017-2018-2019. Pour l'année 2019, les données se rapporteront à la situation à la date de rédaction du présent dossier.

Pour encoder les données, il suffit de double - cliquer sur les tableaux ce qui donne accès à la version Excel de ceux-ci.

Des explications sont fournies ci-dessous quant aux données à fournir.

#### **Nombre total de personnes occupées**

Nombre de personnes ayant travaillé pour l'ASBL durant l'année correspondante.

#### **Nombre total d'heures**

Nombre total d'heures prestées par le personnel externe durant l'année correspondante.

#### **Nombre de personnes affectées aux activités pédagogiques ISP**

Nombre de personnes ayant travaillé pour l'ASBL dans le cadre d'activités pédagogiques ISP durant l'année correspondante.

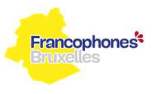

#### **Nombre d'heures affectées aux activités pédagogiques ISP**

Nombre total d'heures prestées par du personnel externe à l'ASBL dans le cadre d'activités pédagogiques ISP.

## **6. Sources de financement de l'ASBL**

### **a. Recettes**

Veuillez compléter le **tableau 5, onglet « recettes »**, qui reprend les recettes de l'association durant toute la période 2017-2019.

Pour l'année 2019, les données sont celles disponibles au moment de la complétion du rapport.

### **b. Dépenses**

Veuillez compléter le **tableau 5, onglet « dépenses »**, qui reprend les dépenses de l'association durant toute la période 2017-2019.

Pour l'année 2019, les données sont celles disponibles au moment de la complétion du rapport.

Pour encoder les données, il suffit de double - cliquer sur les tableaux (accès à la version Excel).